#### **UNITED STATES DEPARTMENT OF AGRICULTURE**

Farm Service Agency Washington, DC 20250

**Common Management and Operating Provisions 1-CM (Revision 3) Amendment 35** 

**Approved by:** Acting Deputy Administrator, Farm Programs

A. Leige Tümmi

#### **Amendment Transmittal**

#### **A Background**

A revised AD-2017 has been:

- developed to eliminate the use of the SCIMS eAuthentication Access Excel spreadsheet
- used for State Offices requesting PYBC change authority.

#### **B Reasons for Amendment**

This amendment:

- provides revised procedure for requesting access to SCIMS, as well as a revised AD-2017
- adds procedure for State Offices requesting PYBC change authority.

Subparagraph 141 C has been amended to:

- provide revised procedure for requesting access to SCIMS through FSA Security Operations
- add procedure for State Offices requesting PYBC change authority
- remove the example of AD-2017.

Exhibit 11.4 has been added to include the revised AD-2017 and instructions.

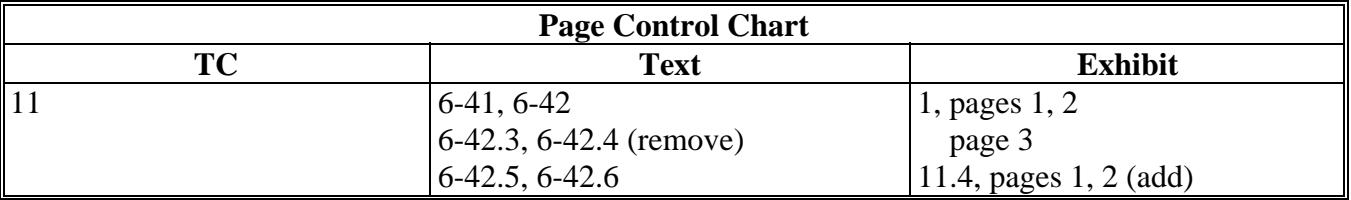

 $\mathcal{O}(\mathcal{O}(\log n))$ 

# **Part 32 Facility Name and Address File**

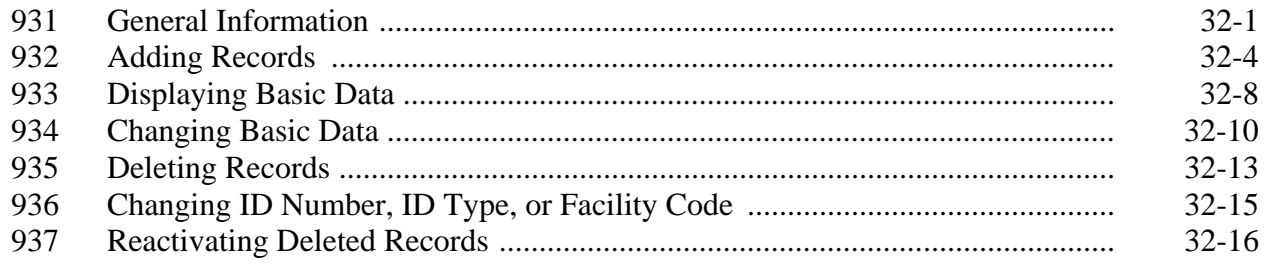

# **Exhibits**

- 1 Reports, Forms, Abbreviations, and Redelegations of Authority
- 2 Definitions of Terms Used in This Handbook
- 3 Menu and Screen Index
- 4-9 (Reserved)
- 10 IRS Information About Employer ID Numbers
- 11 Recording Business Types
- 11.4 Completing AD-2017
- 11.5 SCIMS Security Officers
- 12 Conversion Chart
- 12.5 Example of a Potential Duplicate Customer With Both a Temporary and a Permanent Tax Identification Number
- 12.6 Example of a Potential Duplicate Customer With Only a Temporary Tax Identification Number
- 12.7 Example of a Potential Duplicate Customer in 2 Counties With Different Names
- 12.8 Example of Potential Duplicate Customer in 2 Counties, But Not Duplicate in  $3<sup>rd</sup>$  County
- 12.9 Example of Potential Duplicate Customer Based on Matching Tax Identification Numbers With Different Business Types
- 12.10 Example of Potential Customer With Matching Tax Identification Numbers With Different Names and Business Types
- 13 SF-256, Self-Identification of Handicap
- 14-49 (Reserved)
- 50 Forms and Documents Not Approved for FAXed Signatures
- 51 Signature Authority/Power of Attorney Questions and Answers
- 52-59 (Reserved)
- 60 FSA-211, Power of Attorney and FSA-211A, Power of Attorney Signature Continuation Sheet
- 61 (Withdrawn--Amend. 5)
- 62 Non-FSA Power of Attorney Certification
- 63-99 (Reserved)
- 100 State Codes and State Abbreviations
- 101 State and County Codes and Counties
- 102 Approved Abbreviations and Acronyms
- 103 Approved Facility Types and Codes
- 104 USPS Abbreviations for SCIMS Name and Address Records

 $\mathcal{O}(\mathcal{O}(\log n))$ 

#### **Section 2 Customer and Employee Name and Address File**

#### **141 Accessing Name and Address From SCIMS**

#### **A Purpose**

Customer and core data is stored in a central database maintained by ITSD-ADC known as SCIMS. Accessing the name and address for adding, inactivating, reactivating, or viewing customer core data requires accessing SCIMS through the Intranet.

Only authorized **USDA** Service Center personnel may access SCIMS to add, delete, update, or view customer core data.

 **\*--Note:** Only **permanent USDA Service Center employees** are authorized to access SCIMS. Requests for exceptions for temporary employees or non-USDA personnel must be submitted in writing to the National SCIMS Security Officer.**--\*** 

After a customer's core data has been entered in SCIMS and a legacy link has been established, the core data will download to the AS/400 name and address files in the county where the legacy link has been established.

**Note:** If a legacy link is not established, the core data will reside only in SCIMS.

#### **B Definitions**

Customer core data means name and address data that has been determined to be used by at least 2 of the agencies in the Service Center.

Authorized user means USDA Service Center employees who have been certified to have received sufficient training commensurate with their requested role in the use of SCIMS on AD-2017 by their respective agency's State or County SCIMS Security Officer and have been processed through FSA security operations by their respective agency's State SCIMS Security Officer.

#### **141 Accessing Name and Address From SCIMS (Continued)**

#### **C Requesting Access to SCIMS Through FSA Security Operations**

 **\*--**Service Center employees shall request access to SCIMS through their respective agency State SCIMS Security Officer (See Exhibit 11.5).

State SCIMS Security Officers shall be responsible for requesting access to SCIMS for their respective employees. Requests shall be submitted to FSA Security Operations through the State Security Liaison Representative on AD-2017 by completing the required entries according to Exhibit 11.4.

**Notes:** AD-2017 will also be used for requesting PYBC change authority. See Exhibit 11.4.

 See Exhibit 11.5 for a list of State SCIMS Security Officers for FSA, NRCS, and Rural Development.

#### AD-2017:

- is required and is the only official form for requesting access to SCIMS and requests for PYBC changes
- is required to certify that users have received adequate training commensurate with their requested access role
- shall be FAXed to FSA Security Operations when both requesting access and revoking access to SCIMS**--\***

**Note:** The FSA Security Operations FAX number is 816-627-0687.

- shall be maintained by the respective State SCIMS Security Officer
- shall be used to document "Revocation of Authority" by completing Part C.

 **\* \* \*** 

#### **141 Accessing Name and Address From SCIMS (Continued)**

#### **D Accessing SCIMS**

SCIMS applications shall be accessed through IE using CCE equipment. Open IE, type **http://intranet.fsa.usda.gov/fsa** in the address field, and PRESS "Enter".

**Note:** NRCS employees will use the My NRCS website to access SCIMS. The My NRCS website is located at **https://my.nrcs.usda.gov/nrcs.aspx**. On the Homepage, CLICK "Field Office Tools" tab and then select the "Customers" SCIMS link.

#### **E FSA's Intranet Homepage**

FSA's Intranet Homepage will be displayed. CLICK "FSA Applications" and CLICK "SCIMS" under Common Application Menu.

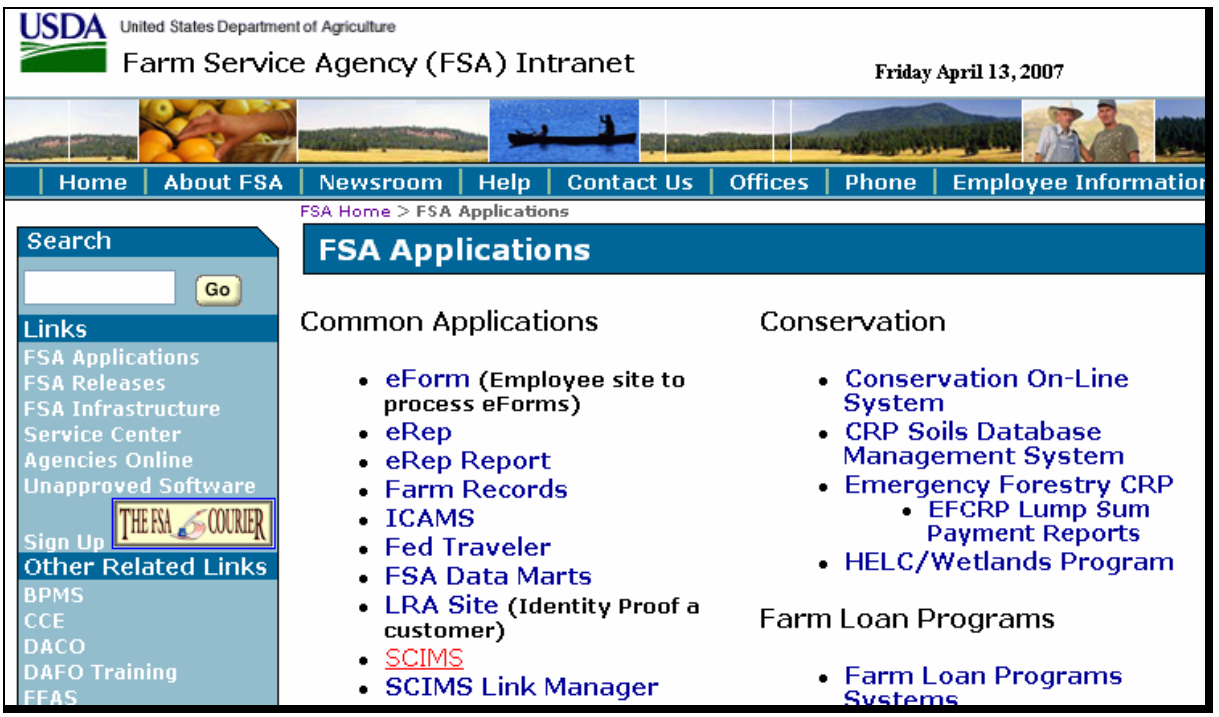

 $\mathcal{O}(\mathcal{O}(\log n))$ 

# **Reports, Forms, Abbreviations, and Redelegations of Authority**

# **Reports**

None

# **Forms**

This table lists all forms referenced in this handbook.

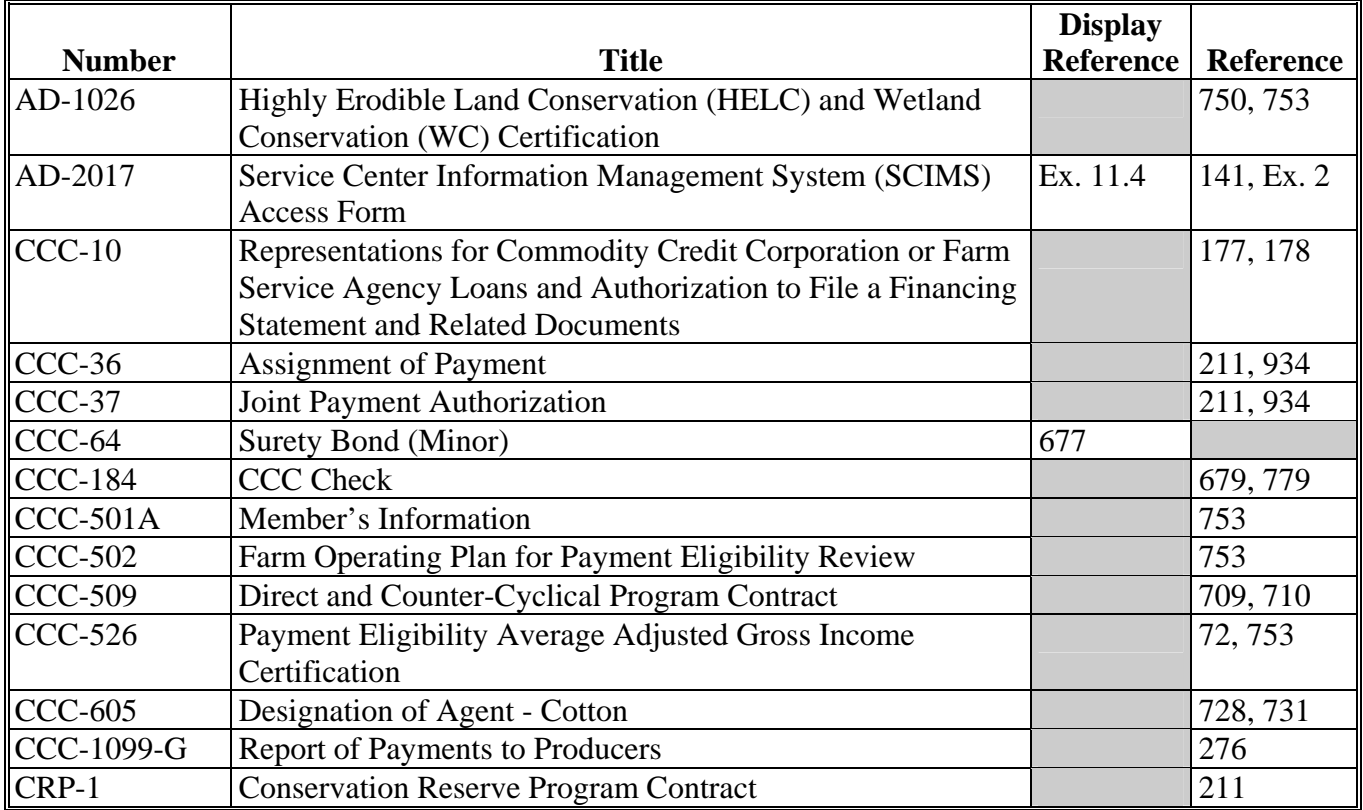

# **Reports, Forms, Abbreviations, and Redelegations of Authority (Continued)**

# **Forms (Continued)**

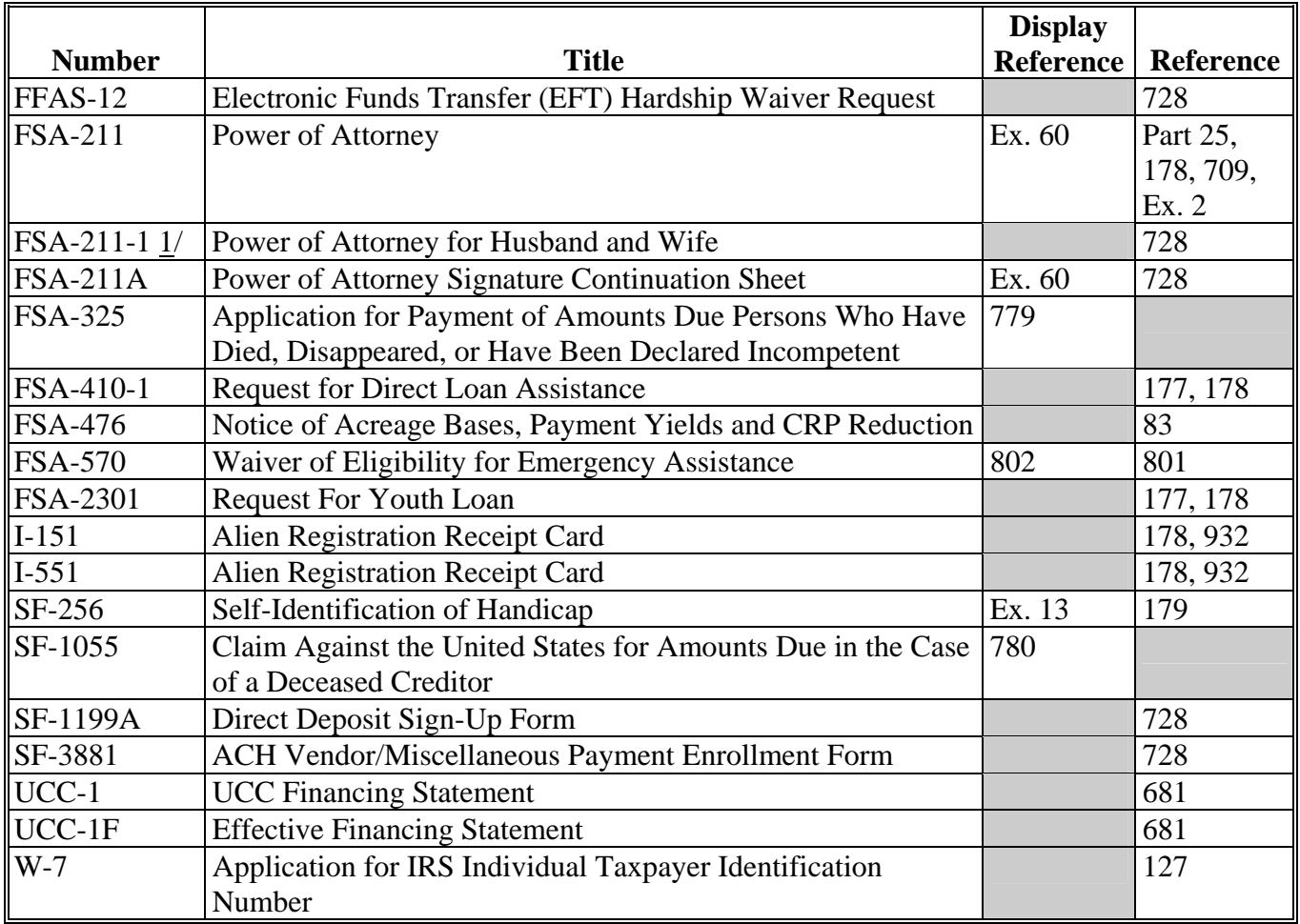

 $1/$  FSA-211-1 is obsolete.

### **Reports, Forms, Abbreviations, and Redelegations of Authority (Continued)**

# **Abbreviations Not Listed in Exhibit 102**

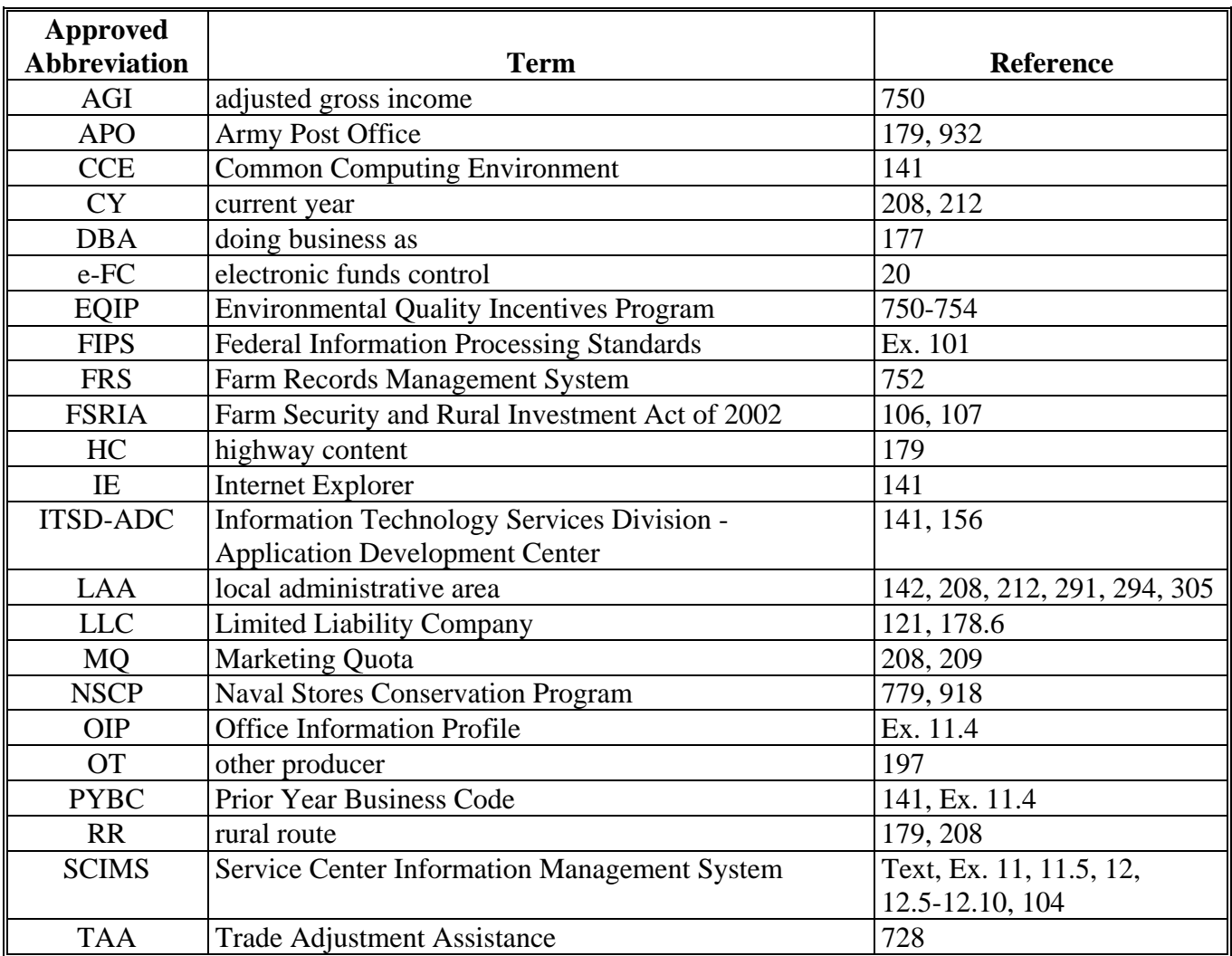

The following abbreviations are not listed in Exhibit 102.

## **Redelegations of Authority**

This table lists redelegations of authority in this handbook.

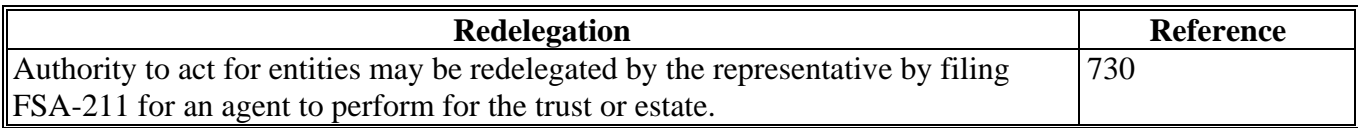

 $\mathcal{L}(\mathcal{A})$  and  $\mathcal{L}(\mathcal{A})$ 

## **\*--Completing AD-2017**

## **A Instructions for Completing AD-2017**

Complete AD-2017 according to this table.

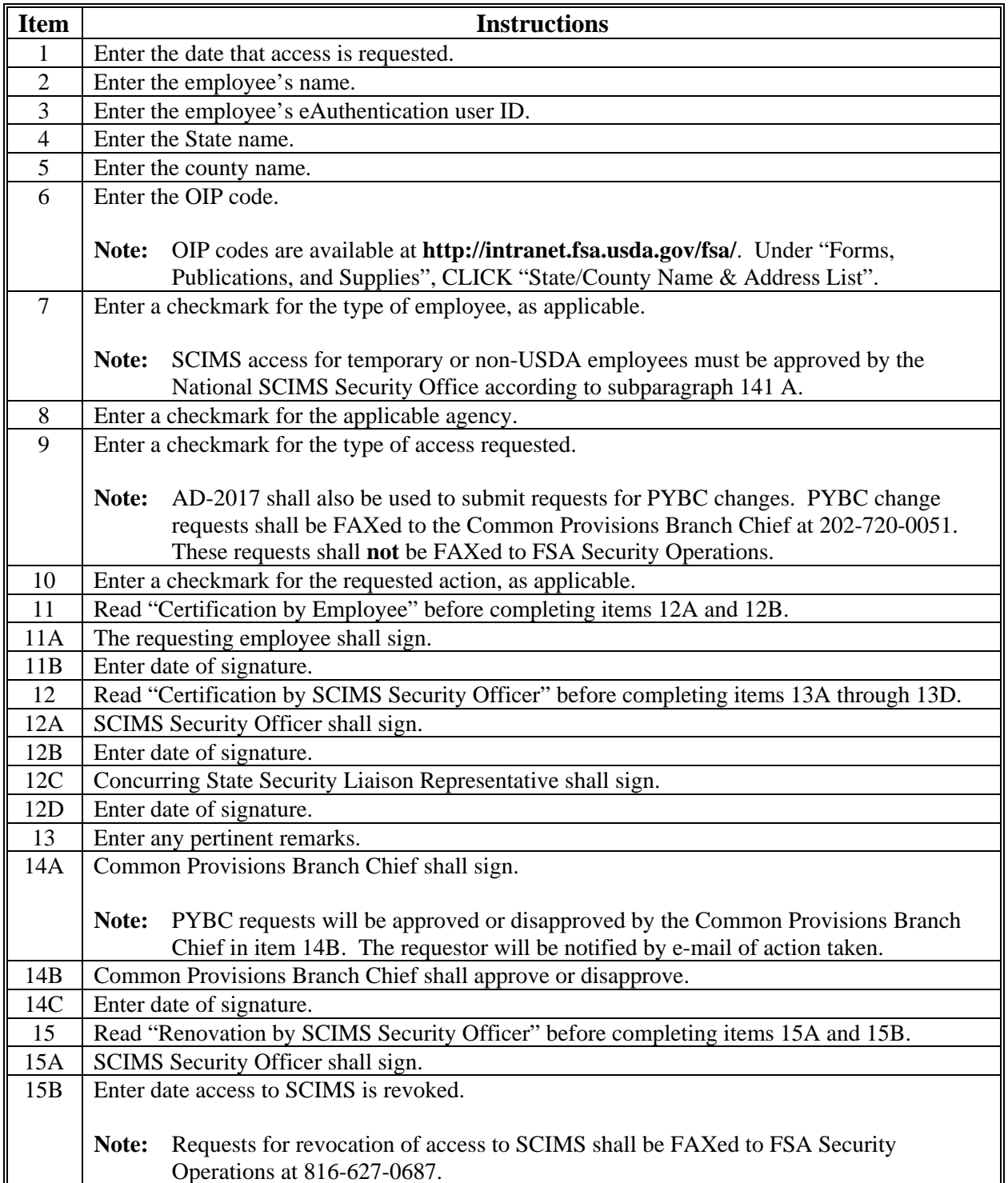

## **\*--Completing AD-2017 (Continued)**

## **B Example of AD-2017**

The following is a completed example of AD-2017.

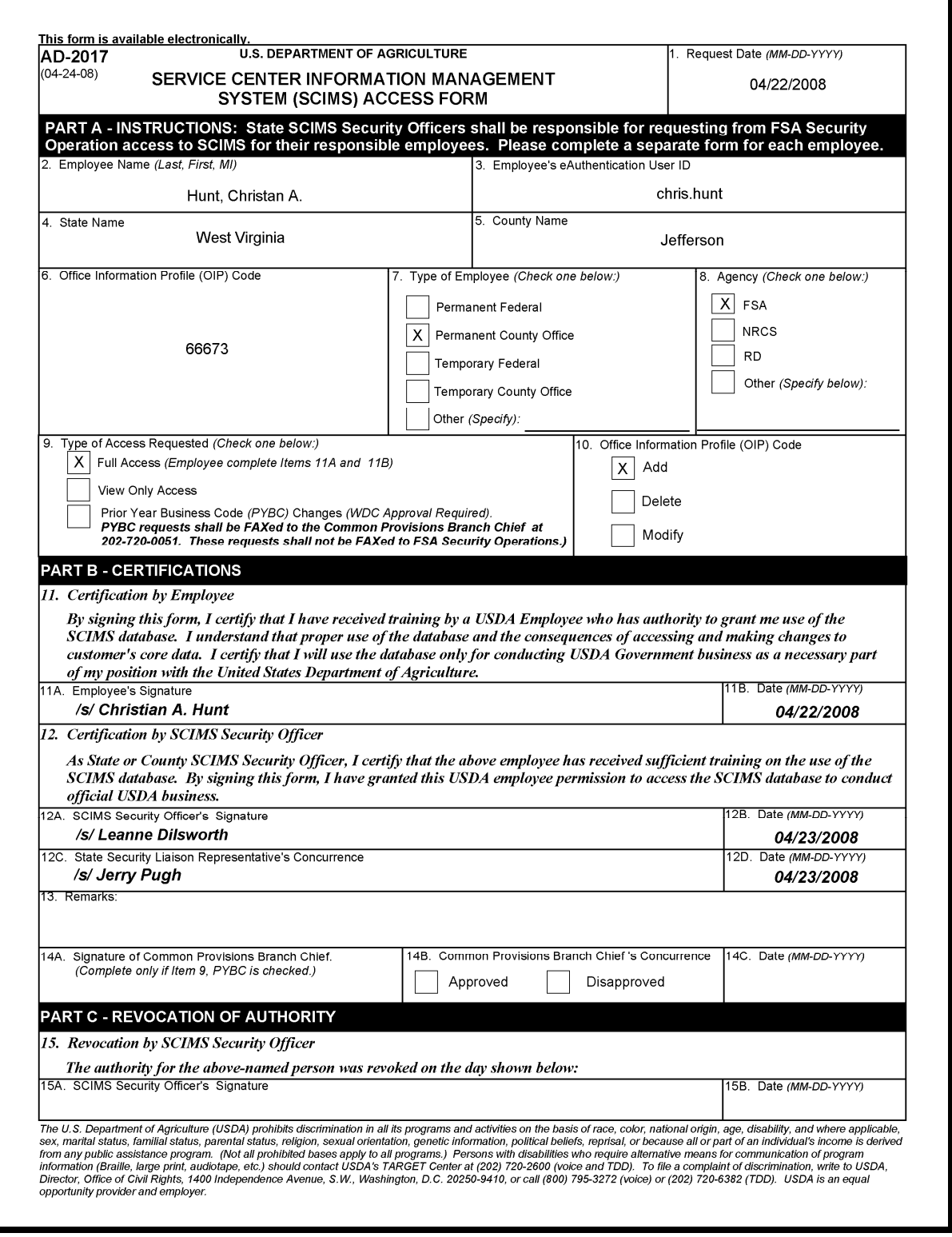